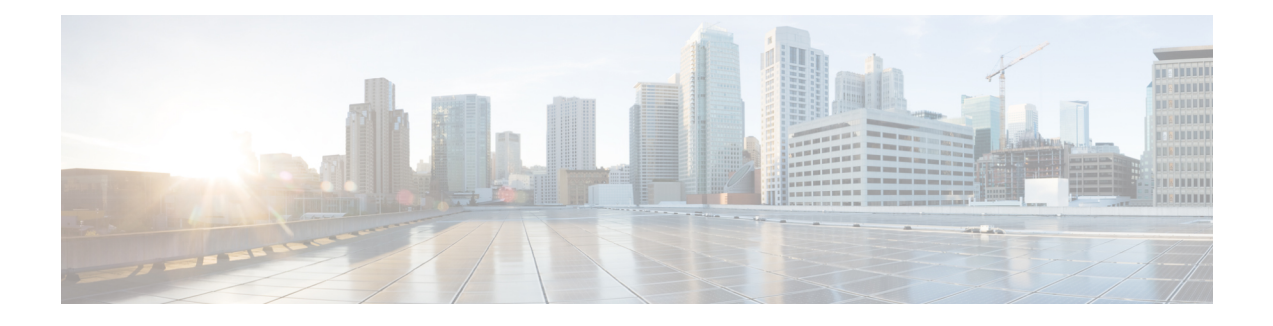

# **Managing User Accounts**

- [Configuring](#page-0-0) Local Users, on page 1
- LDAP Servers (Active [Directory\),](#page-1-0) on page 2
- [TACACS+](#page-6-0) Server, on page 7
- Viewing User [Sessions,](#page-8-0) on page 9
- [Terminating](#page-9-0) a User Session, on page 10

# <span id="page-0-0"></span>**Configuring Local Users**

•

### **Before you begin**

You must log in as a user with admin privileges to configure or modify local user accounts.

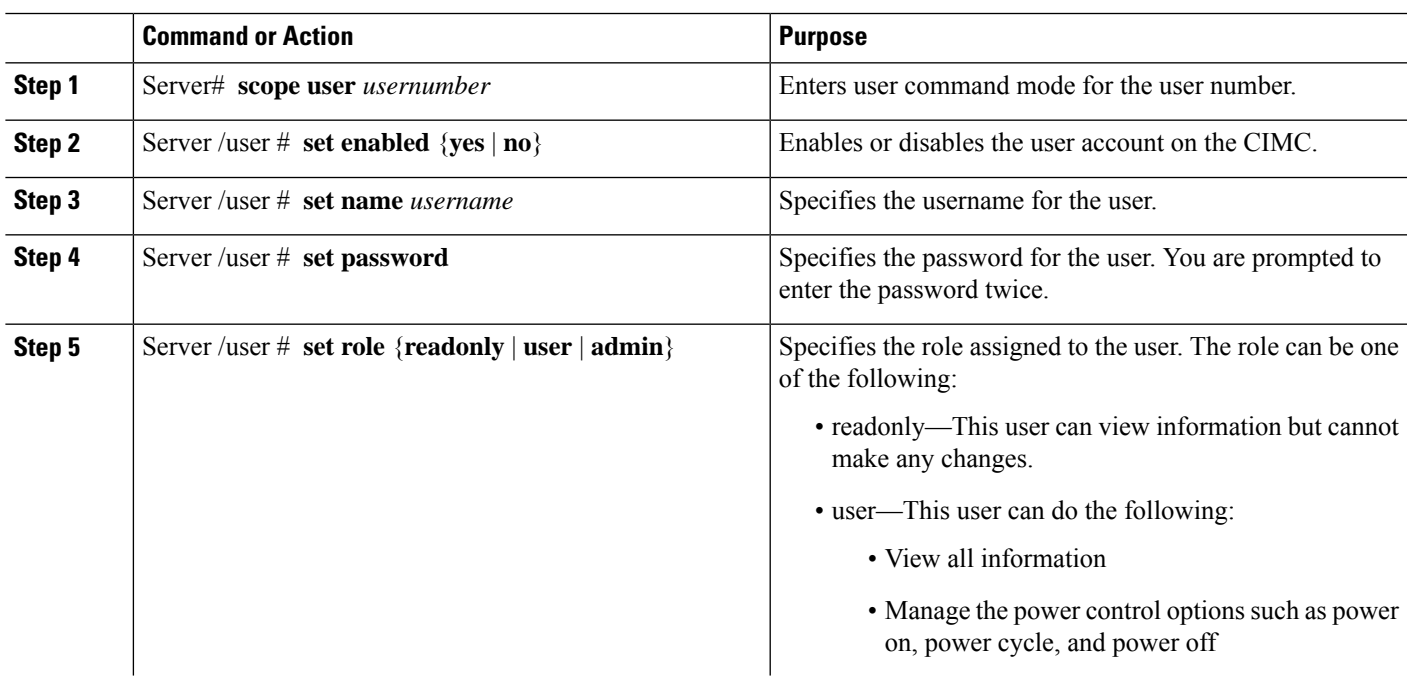

### **Procedure**

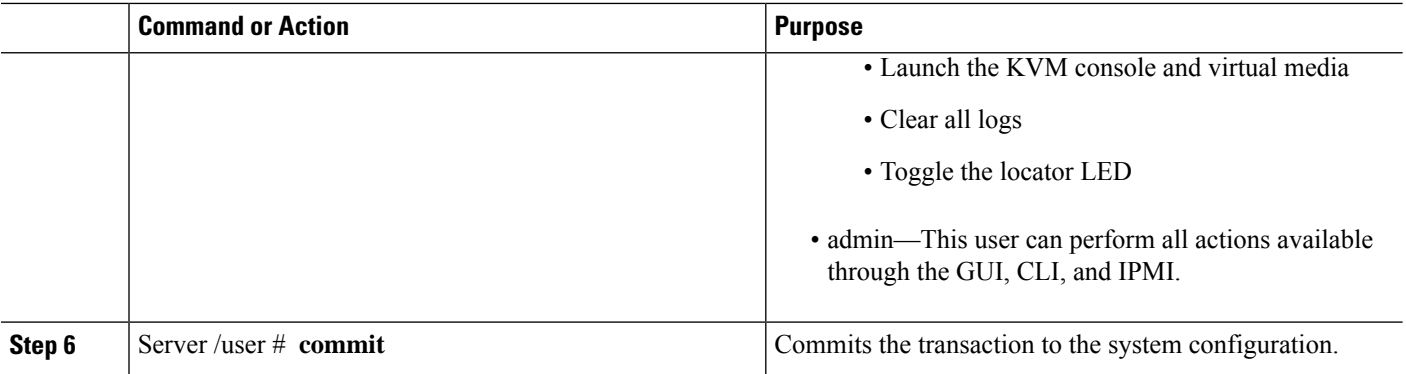

### **Example**

This example configures user 5 as an admin:

```
Server# scope user 5
Server /user # set enabled yes
Server /user *# set name john
Server /user *# set password
Please enter password:
Please confirm password:
Server /user *# set role readonly
Server /user *# commit
Server /user # show
User Name Role Enabled SSH Key Count
------ --------------- -------- --------- --------------
5 user readonly yes (n/a)
```
# <span id="page-1-0"></span>**LDAP Servers (Active Directory)**

CIMC supports directory servicesthat organize information in a directory and manage accessto thisinformation. CIMC supports Lightweight Directory Access Protocol (LDAP), which stores and maintains directory information in a network. In addition, CIMC supports Microsoft Active Directory (AD). Active Directory is a technology that provides a variety of network servicesincluding LDAP-like directory services, Kerberos-based authentication, and DNS-based naming. The CIMC utilizes the Kerberos-based authentication service of LDAP.

When LDAP is enabled in the CIMC, user authentication and role authorization is performed by the LDAP server for user accounts not found in the local user database. The LDAP user authentication format is [username@domain.com.](mailto:username@domain.com)

By checking the Enable Encryption check box in the **LDAP Settings** area, you can require the server to encrypt data sent to the LDAP server.

### **Configuring the LDAP Server**

The CIMC can be configured to use LDAP for user authentication and authorization. To use LDAP, configure users with an attribute that holds the user role and locale information for the CIMC. You can use an existing LDAP attribute that is mapped to the CIMC user roles and locales, or you can modify the LDAP schema to

Ш

add a new custom attribute, such as the Cisco AV Pair attribute, which has an attribute ID of 1.3.6.1.4.1.9.287247.1.

Ú **Important** For more information about altering the schema, see the article at <http://technet.microsoft.com/en-us/library/bb727064.aspx>.  $\mathscr{D}$ **Note** This example creates a custom attribute named Cisco AV Pair, but you can also use an existing LDAP attribute that is mapped to the CIMC user roles and locales.

The following steps must be performed on the LDAP server:

- **Step 1** Ensure that the LDAP schema snap-in is installed.
- **Step 2** Using the schema snap-in, add a new attribute with the following properties:

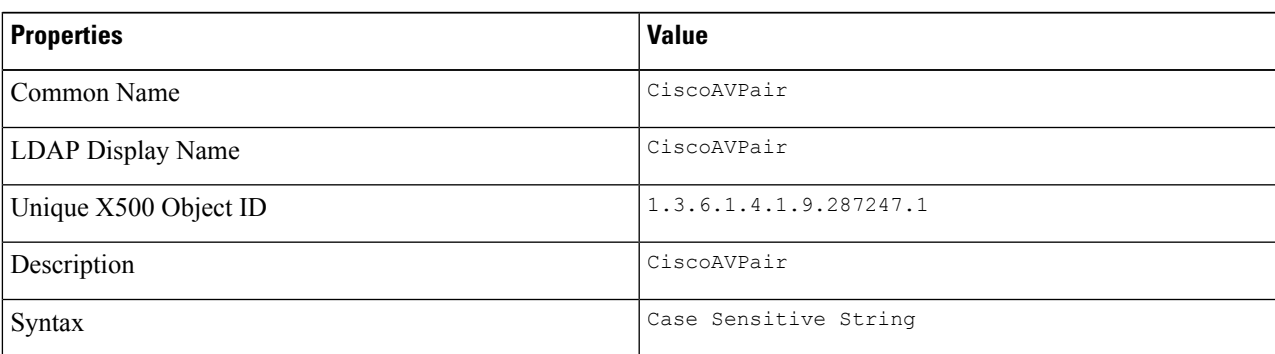

- **Step 3** Add the CiscoAVPair attribute to the user class using the snap-in:
	- **a.** Expand the **Classes** node in the left pane and type  $\sigma$  to select the user class.
	- **b.** Click the **Attributes** tab and click **Add**.
	- **c.** Type **C** to select the CiscoAVPair attribute.
	- **d.** Click **OK**.

**Step 4** Add the following user role values to the CiscoAVPair attribute, for the users that you want to have access to CIMC:

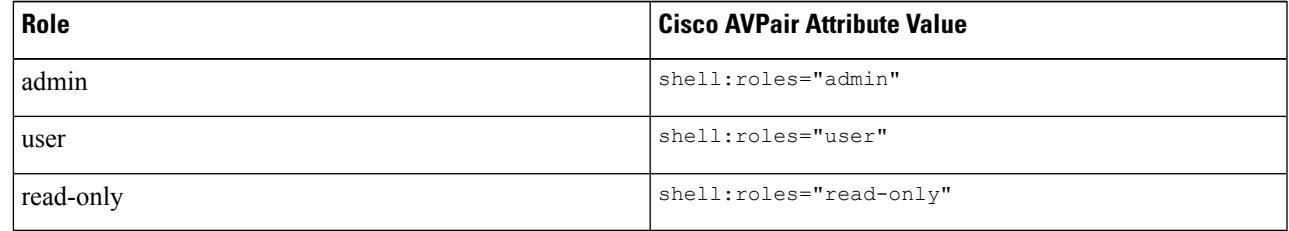

For more information about adding values to attributes, see the article at [http://technet.microsoft.com/en-us/library/bb727064.aspx.](http://technet.microsoft.com/en-us/library/bb727064.aspx) **Note**

### **What to do next**

Use the CIMC to configure the LDAP server.

### **Configuring LDAP in CIMC**

Configure LDAP in CIMC when you want to use an LDAP server for local user authentication and authorization.

### **Before you begin**

You must log in as a user with admin privileges to perform this task.

### **Procedure**

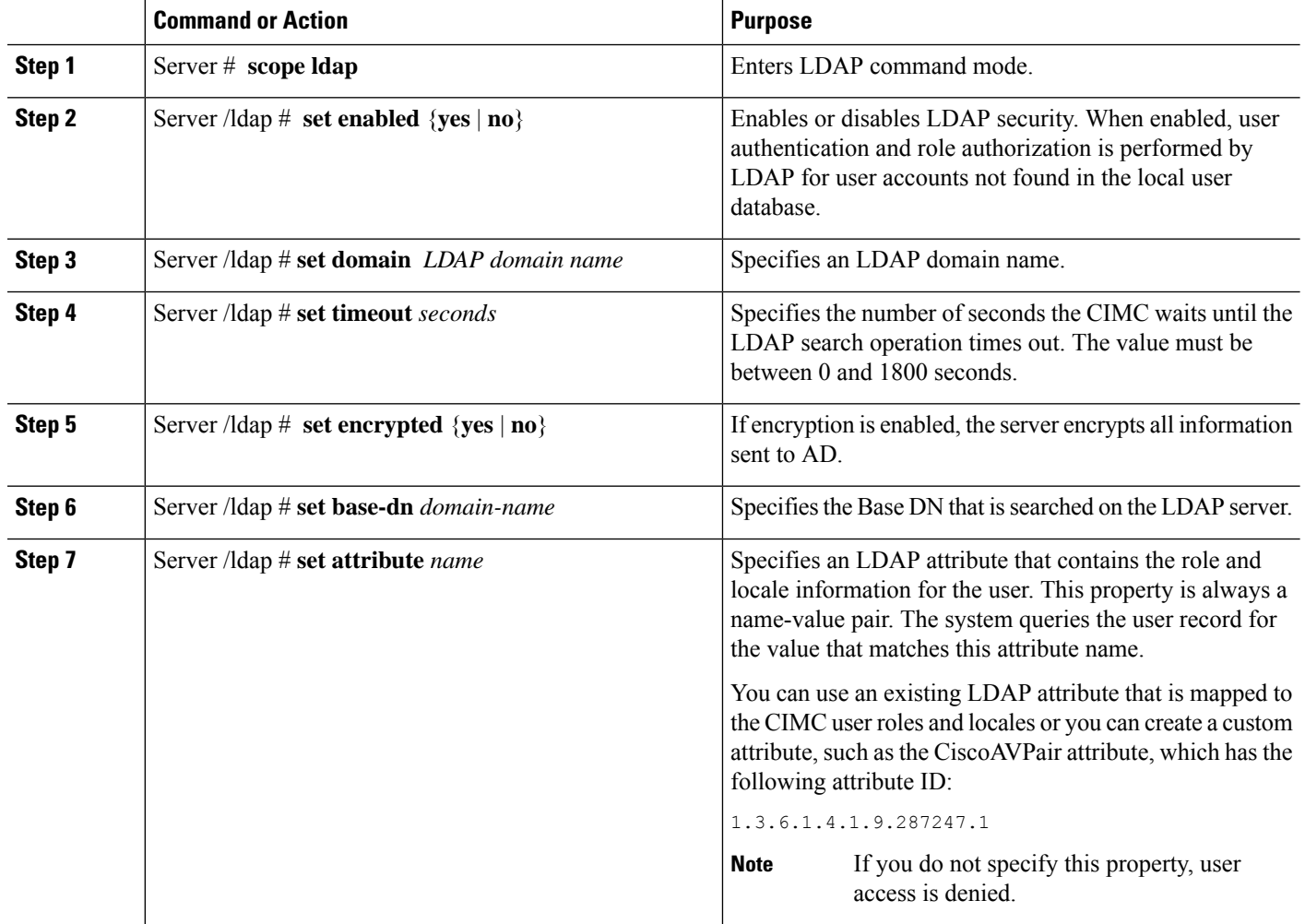

Ш

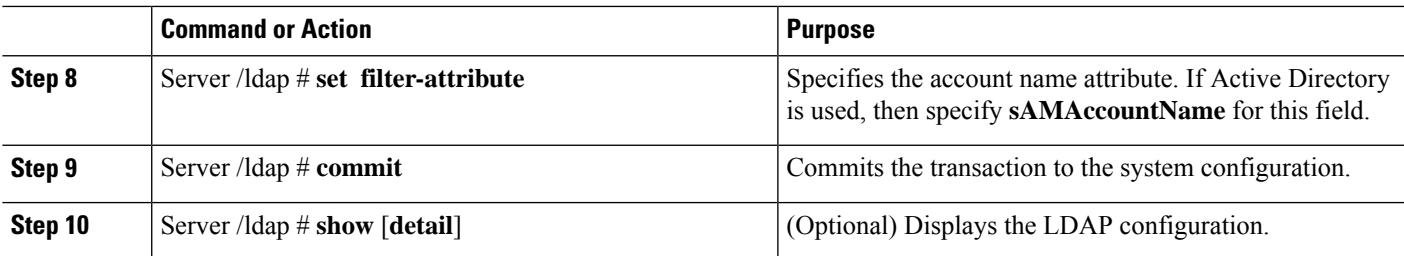

#### **Example**

This example configures LDAP using the CiscoAVPair attribute:

```
Server# scope ldap
Server /ldap # set enabled yes
Server /ldap *# set domain sample-domain
Server /ldap *# set timeout 60
Server /ldap *# set base-dn example.com
Server /ldap *# set attribute CiscoAVPair
Server /ldap *# set filter-attribute sAMAccountName
Server /ldap *# commit
Server /ldap # show detail
LDAP Settings:
   Enabled: yes
   Domain: sample-domain
   BaseDN: example.com
   Timeout (for each server): 60
   Filter-Attribute: sAMAccountName
   Attribute: CiscoAvPair
Server /ldap #
```
### **What to do next**

To use LDAP groups for group authorization, see section [Configuring](#page-4-0) LDAP Groups in CIMC.

### <span id="page-4-0"></span>**Configuring LDAP Groups in CIMC**

When Active Directory (AD) group authorization is enabled and configured, user authentication is also done on the group level for users that are not found in the local user database or who are not individually authorized to use CIMC in the Active Directory. **Note**

### **Before you begin**

- You must log in as a user with admin privileges to perform this task.
- Active Directory (or LDAP) must be enabled and configured.

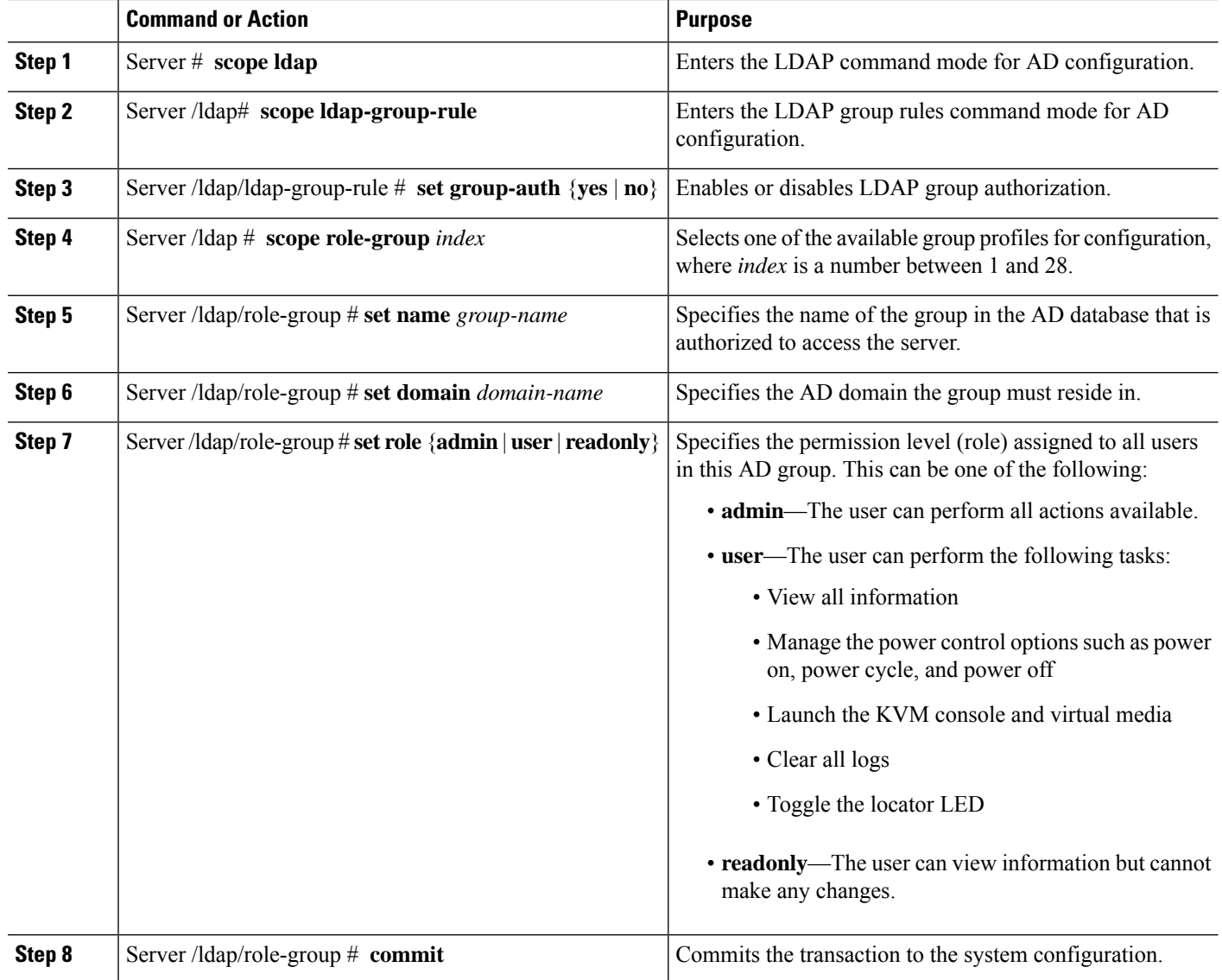

#### **Procedure**

### **Example**

This example shows how to configure LDAP group authorization:

```
Server# scope ldap
Server /ldap # scope ldap-group-rule
Server /ldap/ldap-group-rule # set group-auth yes
Server /ldap *# scope role-group 5
Server /ldap/role-group # set name Training
Server /ldap/role-group* # set domain example.com
Server /ldap/role-group* # set role readonly
Server /ldap/role-group* # commit
ucs-c250-M2 /ldap # show role-group
Group Group Name Domain Name Assigned Role
------ ----------- -------------- --------------
```
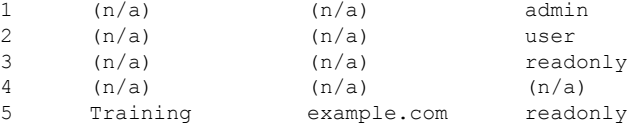

Server /ldap/role-group #

## <span id="page-6-0"></span>**TACACS+ Server**

TACACS+ is a security protocol that provides centralized validation of users attempting to gain access to a router or network access server. TACACS+ services are maintained in a database on a TACACS+ server. You must configure a TACACS+ server before you configure the TACACS+ features on your network access server and make them available.

On the TACACS+ server, ensure you configure Cisco attribute-value (AV) pair privilege level (priv-lvl) for Cisco Integrated Management Controller (CIMC) service for the minimum privilege level of administrators and operators.

#### **Restrictions for TACACS+ Support for CIMC**

- CIMC supports connection to up to 6 TACACS+ servers.
- Users must first successfully complete TACACS+ authentication before proceeding to TACACS+ authorization.
- TACACS+ and LDAP configurations are exclusive, only one configuration is enabled at a time.
- Default time out is five seconds.
- Default TCP port connection is 49.
- Default login is PAP login where the username and password arrive at the network access server in a PAP protocol packet instead of details entered by the user.
- Only IPv4 is supported.
- Pre-shared key (PSK) size is 32 characters.
- Supported special characters in shared secret key are: **! @% ^ \* - \_ .**

### **TACACS+ Operation**

### **Before you begin**

When a user attempts a simple ASCII login by authenticating to CIMC using TACACS+, the following options are provided:

CIMC eventually receives one of the following responses from the TACACS+ server:

• ACCEPT—The user is authenticated and service may begin. If CIMC is configured to require authorization, authorization begins at this time.

- REJECT—The user has failed to authenticate. The user may be denied further access, or will be prompted to retry the login sequence depending on the TACACS+ server.
- CONTINUE—The user is prompted for additional authentication information.

### **What to do next**

After authentication, CIMC sends authorization request to the TACACS+ server. Based on authorization result, CIMC assigns the user's role.

### **Configure TACACS+ Server**

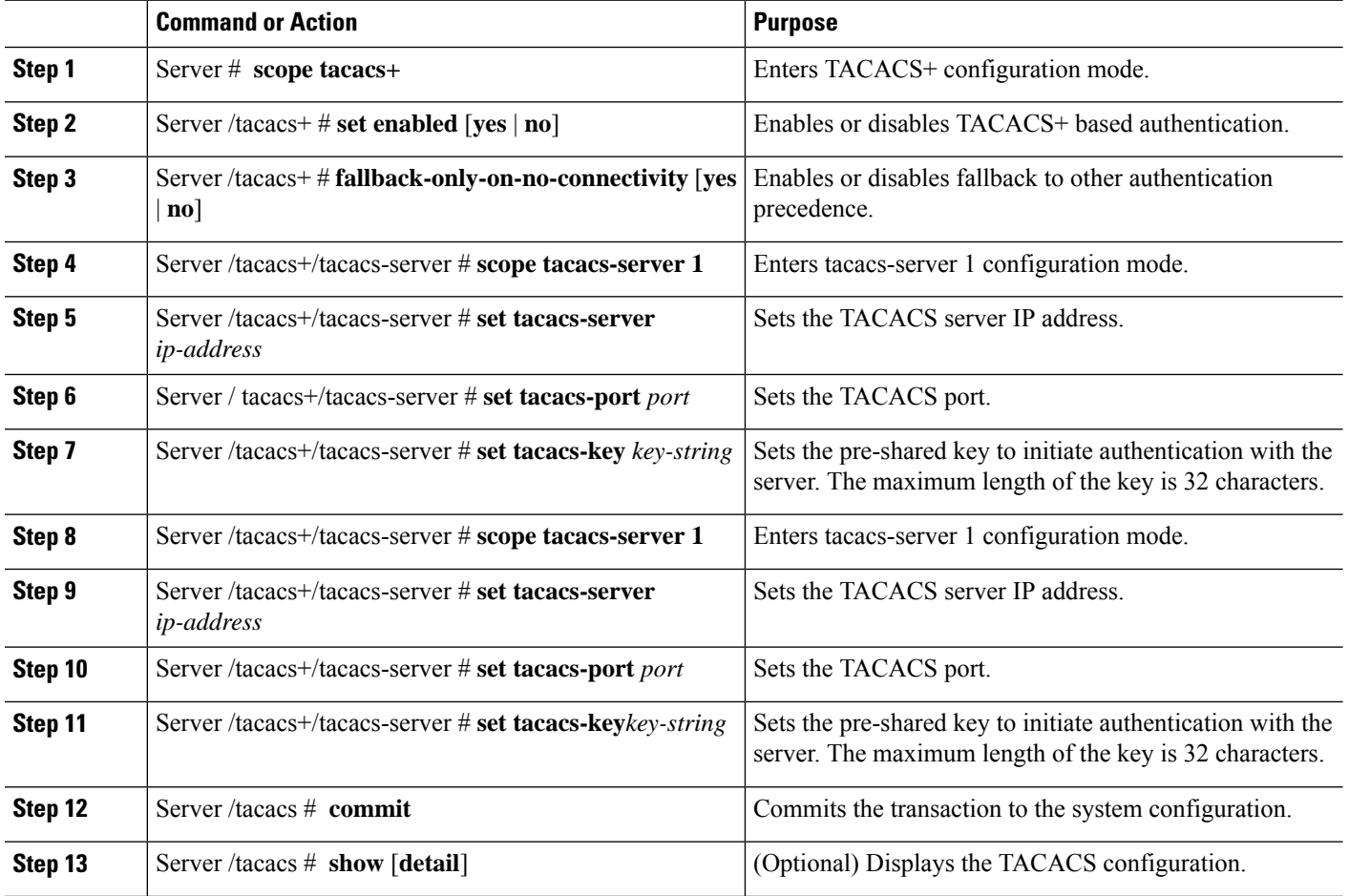

### **Procedure**

#### **Example**

This example shows how to configure a TACACS server:

П

```
Server /# scope tacacs+
Server /tacacs+ #set enabled yes
Server /tacacs+ *#set fallback-only-on-no-connectivity no
Server /tacacs+ *#commit
Server /tacacs+ #scope tacacs-server 1
Server /tacacs+/tacacs-server #set tacacs-server 10.126.254.174
Server /tacacs+/tacacs-server *#set tacacs-port 49
Server /tacacs+/tacacs-server *#set tacacs-key
Please enter tacacs-key: Abcded abcde 123 abcd12 zxy123
Please confirm tacacs-key: _Abcded_abcde_123_abcd12_zxy123_
Server /tacacs+/tacacs-server #commit
```
This example shows how to verify a TACACS+ server configuration:

```
Server /tacacs+/tacacs-server #show detail
Server Id 1:
Server IP address/Hostname: 10.126.254.174
Server Key: ******
Server Port: 49
```
### <span id="page-8-0"></span>**Viewing User Sessions**

#### **Procedure**

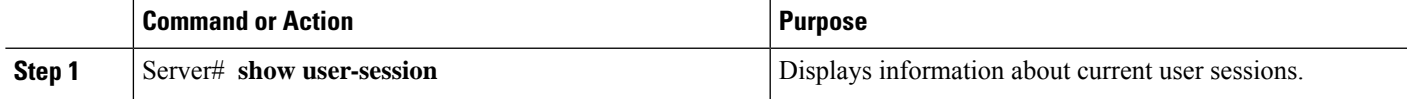

The command output displays the following information about current user sessions:

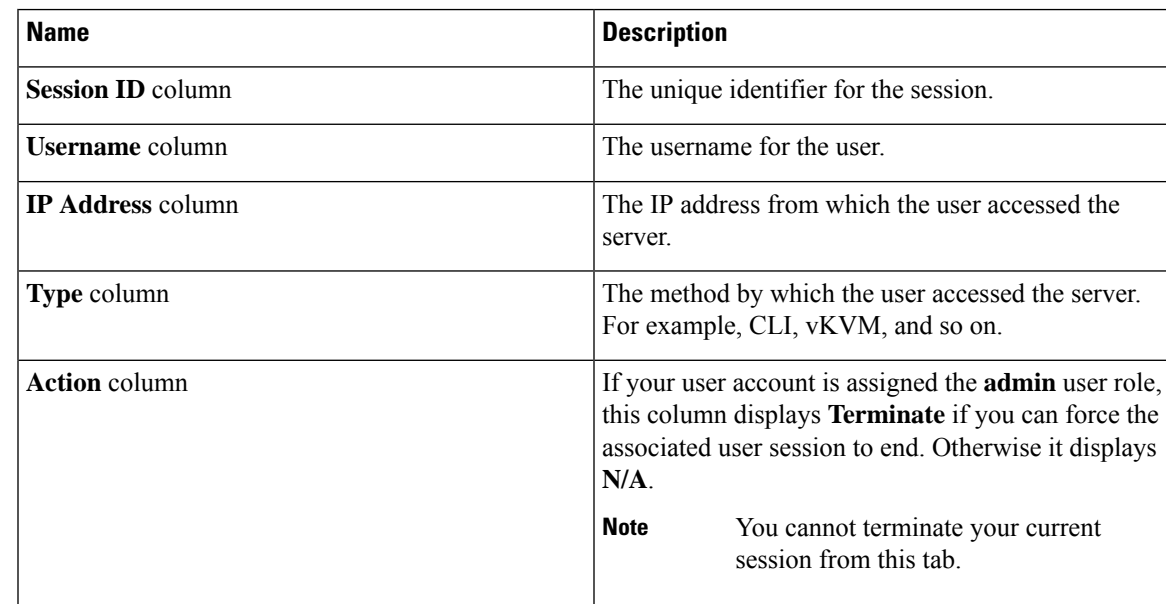

### **Example**

This example displays information about current user sessions:

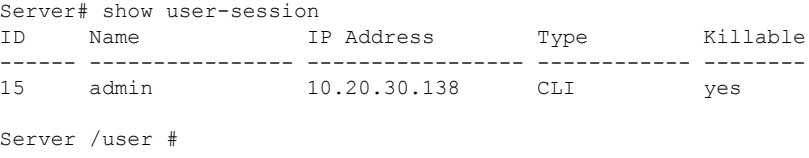

# <span id="page-9-0"></span>**Terminating a User Session**

### **Before you begin**

You must log in as a user with admin privileges to terminate a user session.

#### **Procedure**

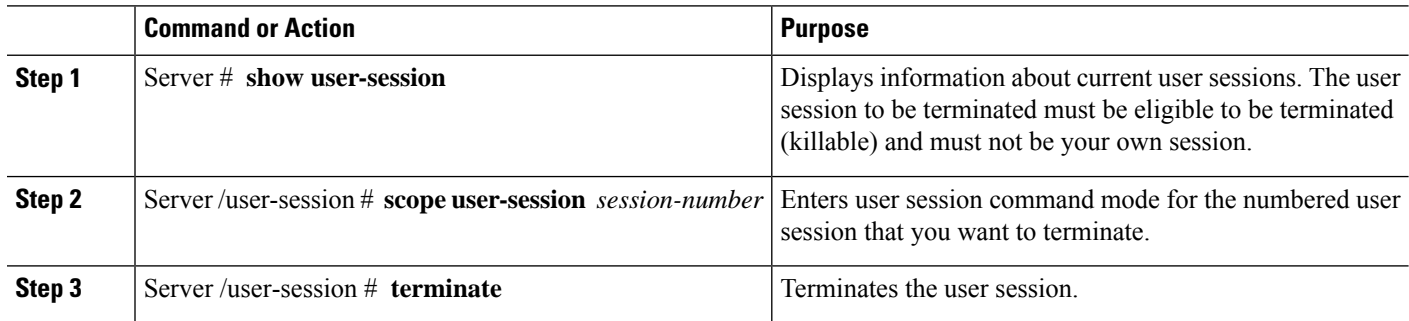

### **Example**

This example shows how the admin at user session 10 terminates user session 15:

```
Server# show user-session
ID Name IP Address Type Killable
------ ---------------- ----------------- ------------ --------
10 admin 10.20.41.234 CLI yes
15 admin 10.20.30.138 CLI yes
Server# scope user-session 15
Server /user-session # terminate
User session 15 terminated.
```
Server /user-session #